### **Para tutores de PowerSchool**

#### **Creación de un inicio de sesión para padres en PowerSchool para la aplicación web y telefónica**

**Para iniciar sesión en el portal para padres de PowerSchool, necesita la identificación de la cuenta de acceso de su estudiante (número de almuerzo) y la contraseña.**

- El personal de la escuela puede encontrar esta información por usted en la página "Cuentas de acceso" en PowerSchool.
- Para los tutores, esto se encuentra en la Carta de bienvenida que podemos imprimir para usted.

#### **Puede acceder al portal ya sea en línea o a través de la aplicación telefónica.**

Si utiliza la aplicación, asegúrese de descargarla antes de seguir las siguientes instrucciones.

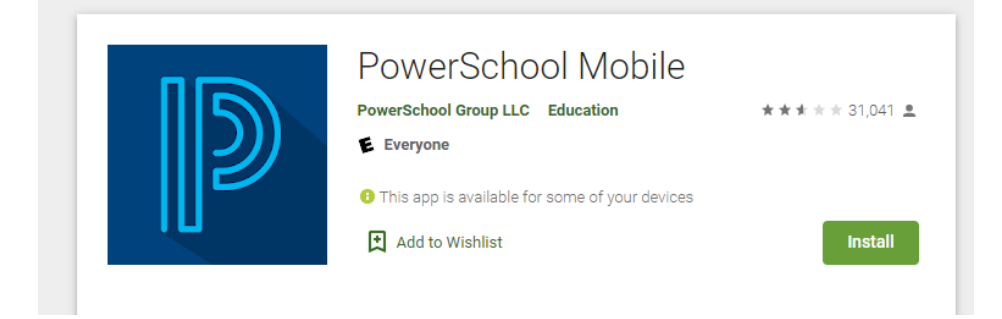

## **En marcha con la aplicación PowerSchool**

- 1. Una vez que haya instalado la aplicación en su teléfono, le pedirá el código de cuatro dígitos del Distrito.
	- a. Código de TPS: **MJRM.**
	- b. También puedes buscar nuestra escuela para encontrarla.
		- i. TPS está bajo Oklahoma como: *Distrito Escolar Independiente No. 1*

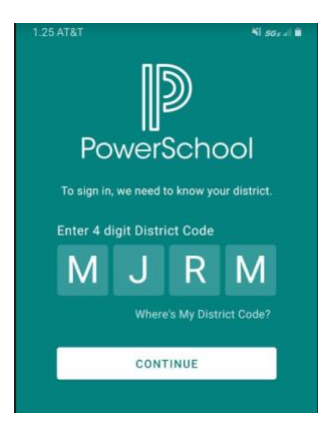

**Si NO está utilizando la aplicación, siga [este e](https://powerschool.tulsaschools.org/)nlace para acceder al portal usando una computadora.**

# **Configure su cuenta**

**Seleccione " Create Account " en el encabezado y haga clic en " Create Account " nuevamente.** 

- Ingrese su nombre y apellido, junto con una dirección de correo electrónico.
- Ingrese el nombre de usuario deseado, sin apóstrofes ni direcciones de correo electrónico aquí.
- Ingrese y vuelva a ingresar una contraseña.

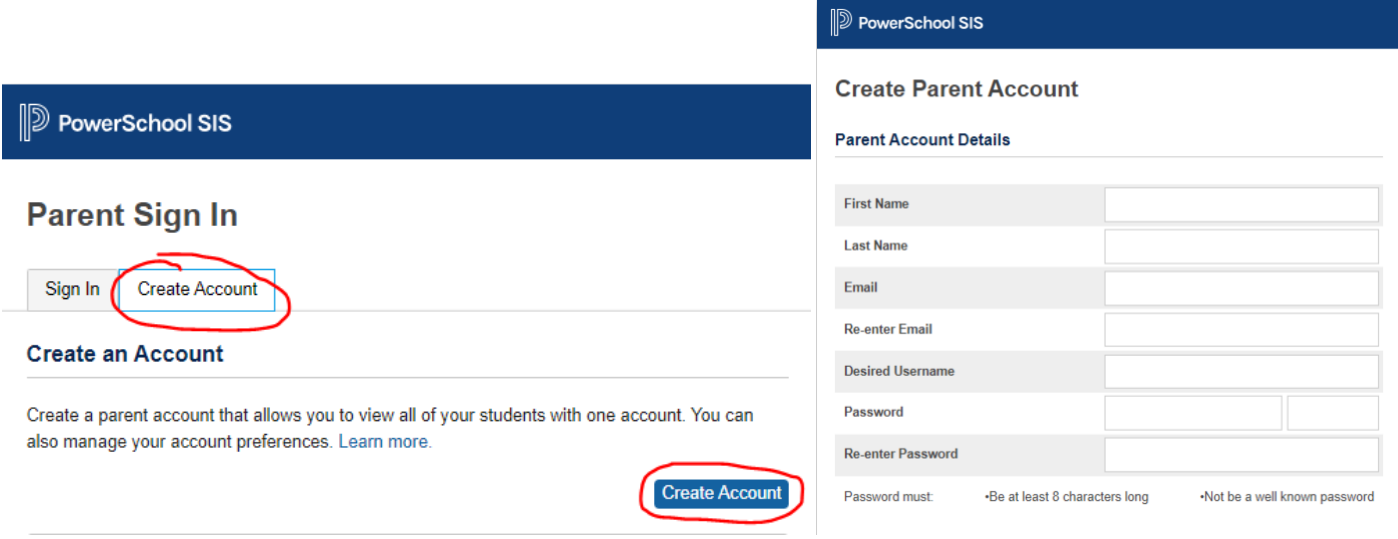

● Luego, desplácese hacia abajo hasta **Vincular estudiantes a la cuenta** e ingrese el ID de acceso del estudiante y la contraseña. Puede incluir hasta 7 estudiantes a la vez.

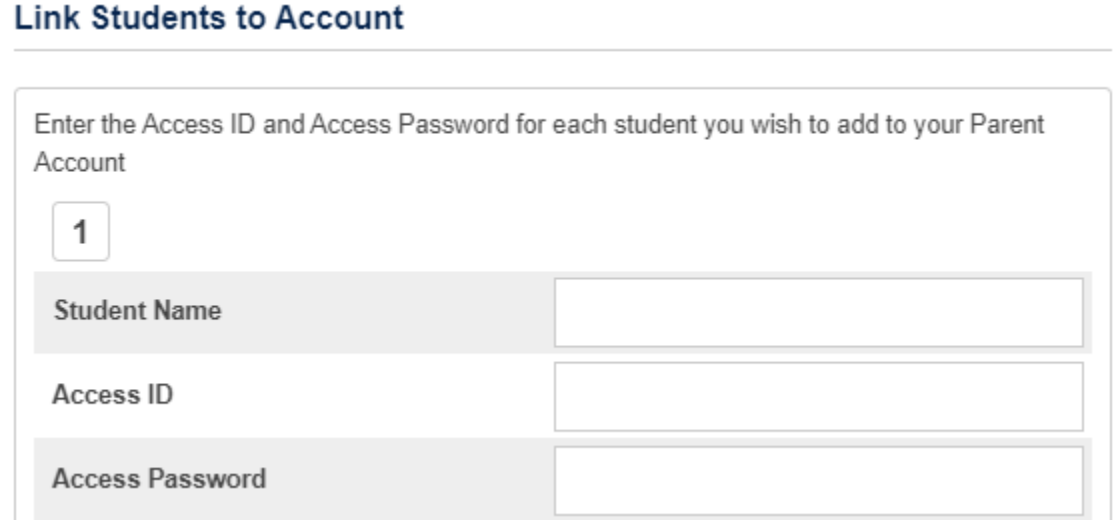

**Verifique su correo electrónico antes de acceder a su cuenta.**

- Recibirás un correo electrónico para verificar tu cuenta.
- Esto suele ser un obstáculo para los tutores. No pueden iniciar sesión hasta que verifiquen su cuenta.

PowerSchool Account Email Verification

No Reply PawerSchool Alerts@hilaschools.org

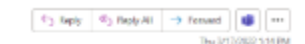

Year PewerSchool account is pending vertication.

To varity, click the link to dign in to your PowerSchool account within 24 hours of receiving this measure

aschool tuisachools.org:443/cublic/home.html?fon\_97100upl06gFR31k7LpdLtpl%3 ndLRSF16RUp50tvbHk0cmk0aR2bHkhc2Npb33ftq/kvmc.

- does not work, copy and pasts the link into a new browder window
	- te: Replacita this message are not mentioned or answered

**Ahora puede iniciar sesión en la aplicación o en línea a través de la URL: [https://powerschool.tulsaschools.org/ .](https://powerschool.tulsaschools.org/)**

Deberá ingresar las credenciales de usuario que creó anteriormente y esto debería llevarlo a su estudiante.

## **DEPOINT POWERS** Chool SIS **Parent Sign In** Sign In **Create Account** English **Select Language** v **Username** testme1 Password ......... Forgot Username or Password?

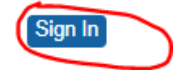

**Después de iniciar sesión exitosamente, verá una serie de pestañas debajo del logotipo de PowerSchool que enumeran los estudiantes que vinculó a su cuenta del portal para padres.**

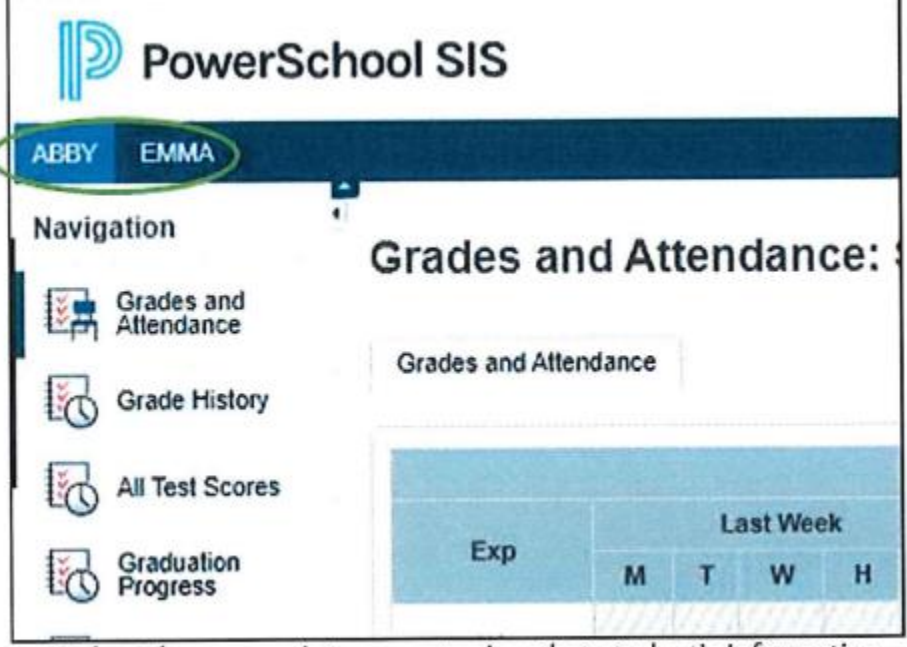

Select the appropriate name to view that student's information.